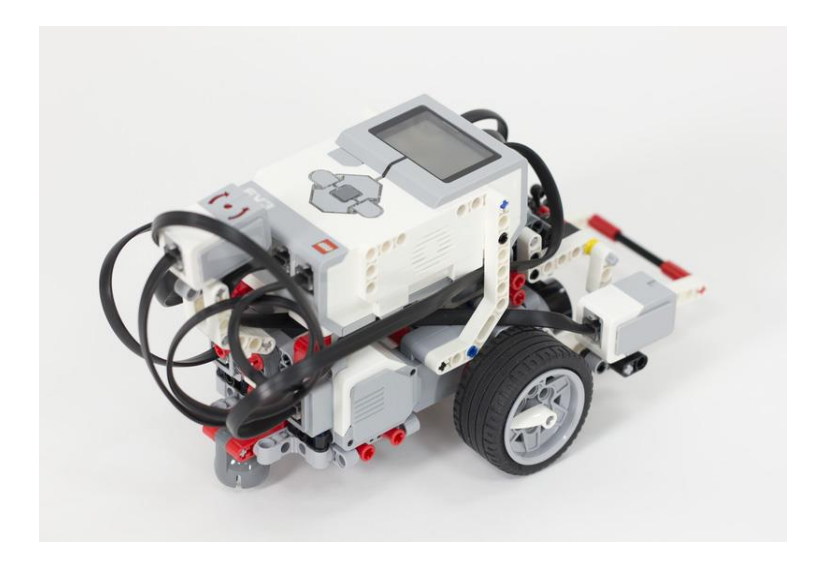

# LEGO Mindstorms EV3

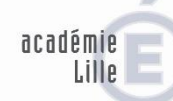

direction des services départementaux de l'éducation nationale

inspection Lille 1 Marcg-en-Barœul

> éducation nationale

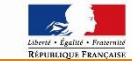

#### **Trois composants principaux** :

 $\square$  La brique EV3

 $\Box$  Les moteurs

 $\Box$  Les capteurs

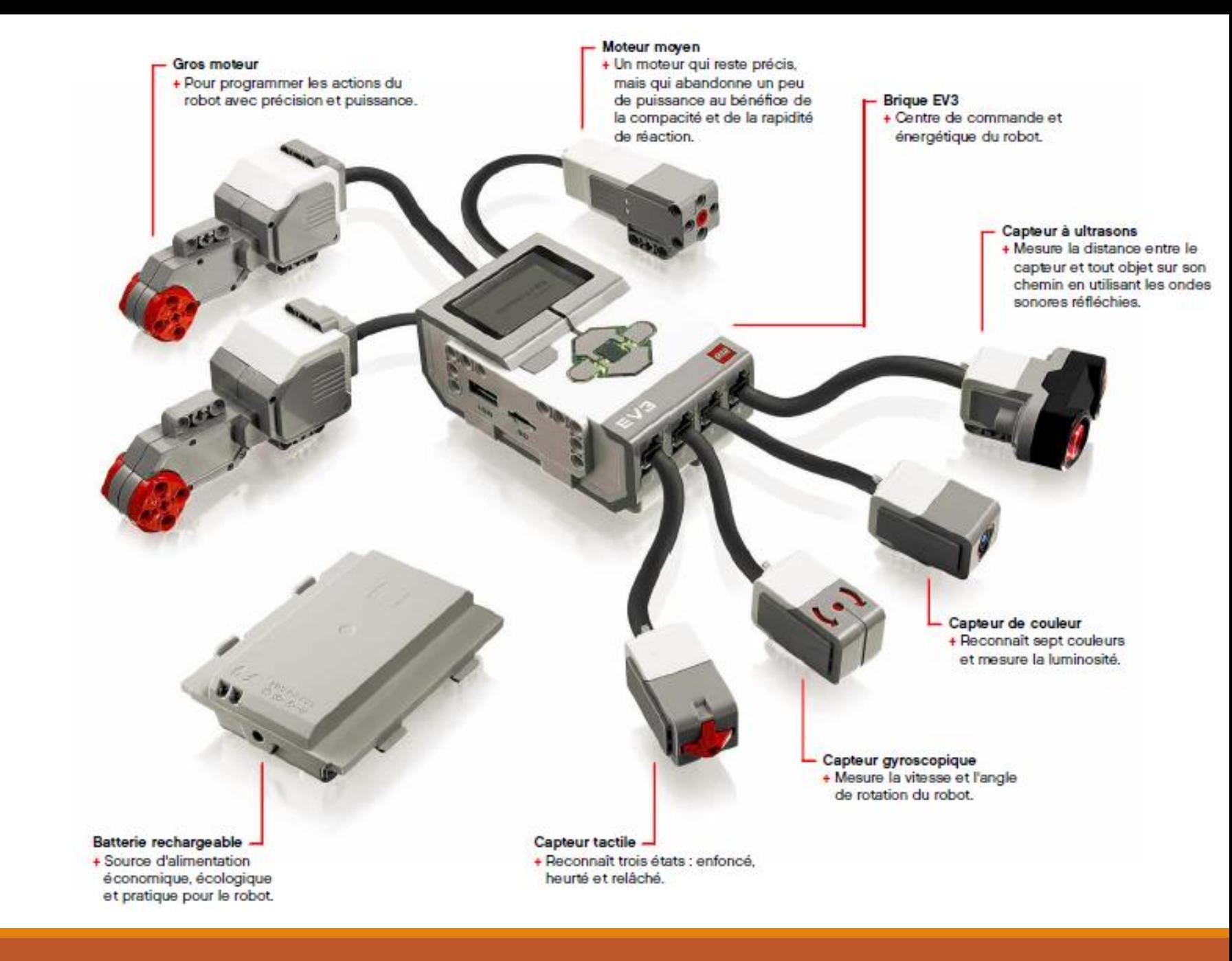

# La brique EV3

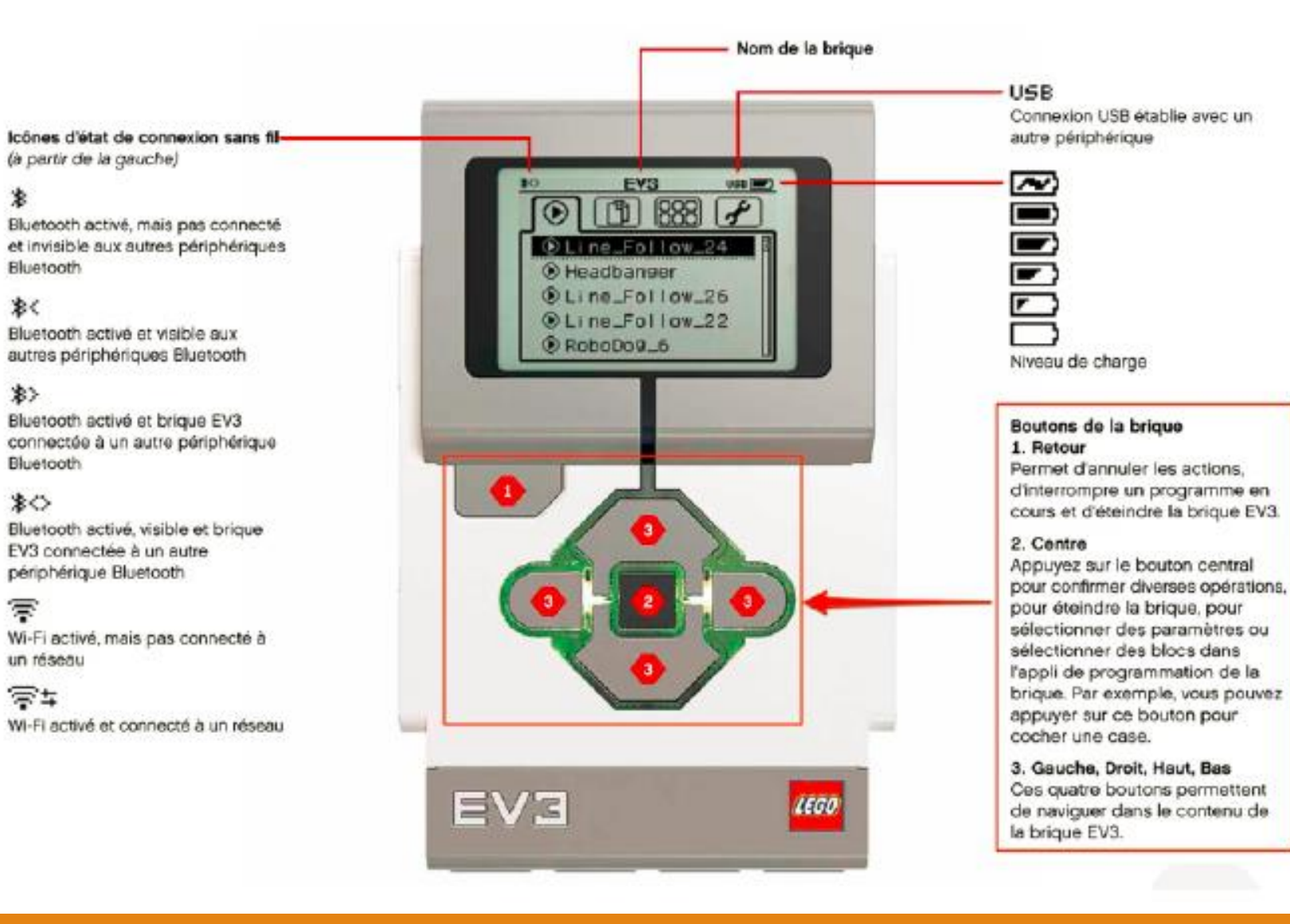

#### C'est l'ordinateur qui commande le robot.

On y connecte les moteurs et les capteurs.

## Les moteurs

Le Mindstorms EV3 est équipé de 3 moteurs: deux **grands moteurs** et un **moteur moyen**.

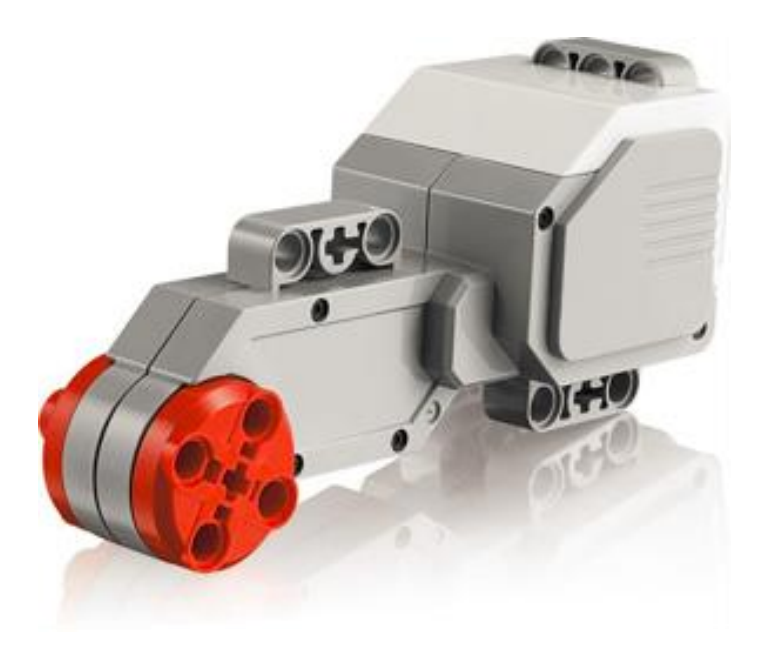

#### **Grand moteur**

- $\Box$  Plus puissant mais moins rapide
- Utilisé pour le déplacement du robot

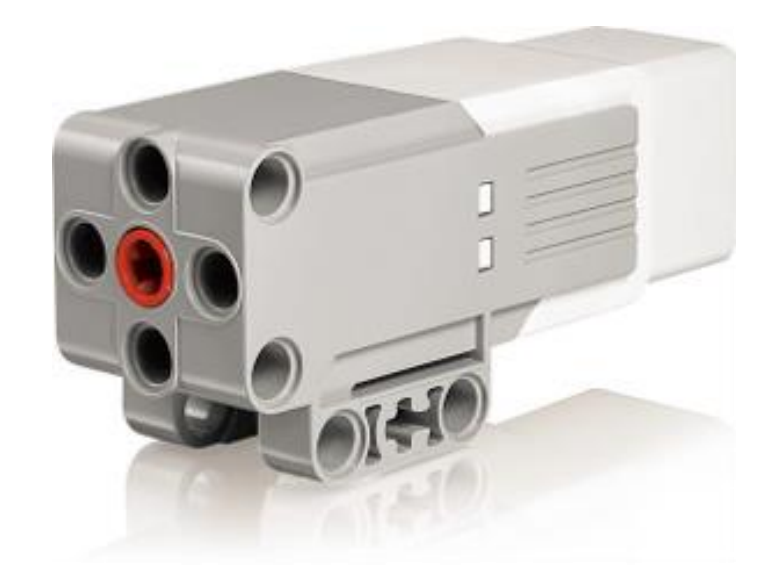

#### **Moteur moyen**

- $\Box$  Moins puissant mais plus rapide et plus léger
- $\Box$  Utilisé pour actionner un bras ou une pince

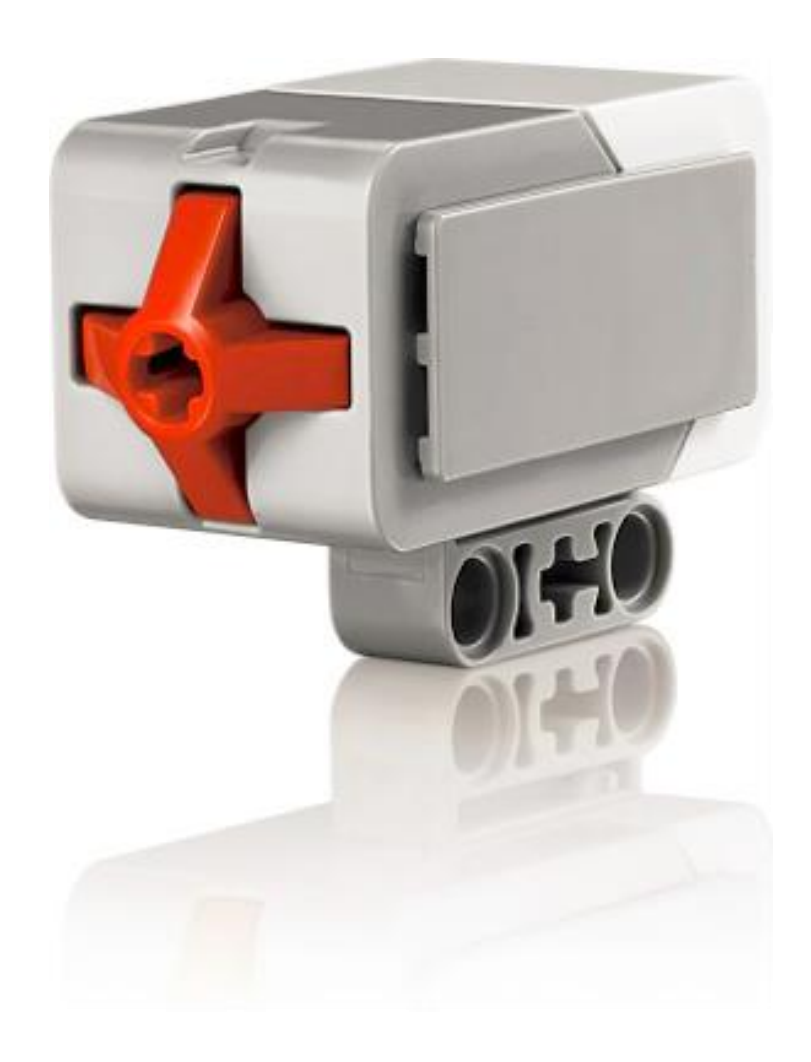

#### **Le capteur tactile**

Il détecte quand son bouton rouge est enfoncé ou relâché.

Trois états:  $\Box$  Enfoncé Relâché  $\Box$  Heurté (enfoncé puis relâché)

Il peut être utilisé comme un interrupteur ou pour détecter un obstacle par contact.

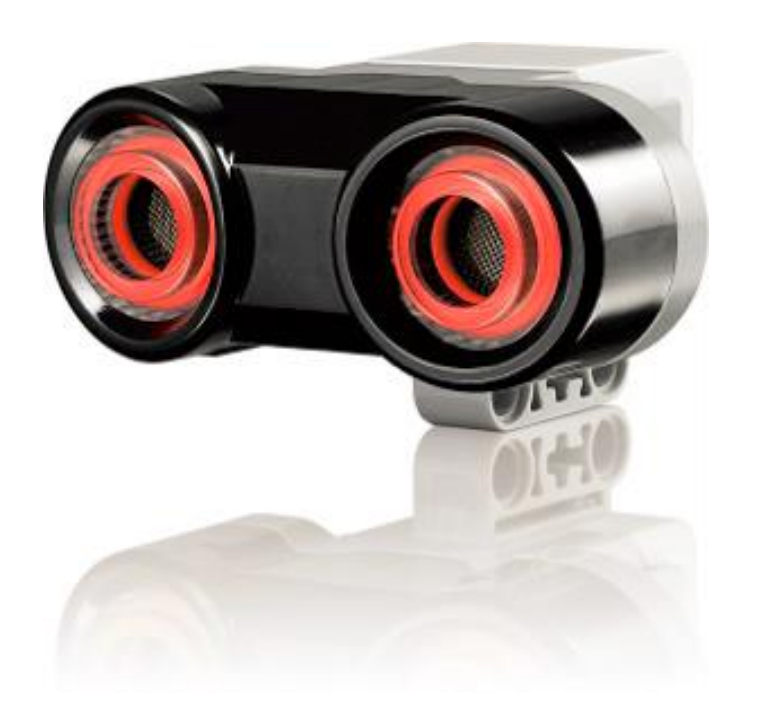

#### **Le capteur à ultrasons**

Il mesure la distance des objets se trouvant devant lui par *écholocalisation* (émission d'ondes sonores à haute fréquence puis mesure du temps qu'il faut au son pour être réfléchi et revenir au capteur).

Le capteur peut mesurer une distance comprise entre 3 et 250 centimètres (avec une précision de +/-1 cm).

Il peut être utilisé pour détecter un obstacle à distance.

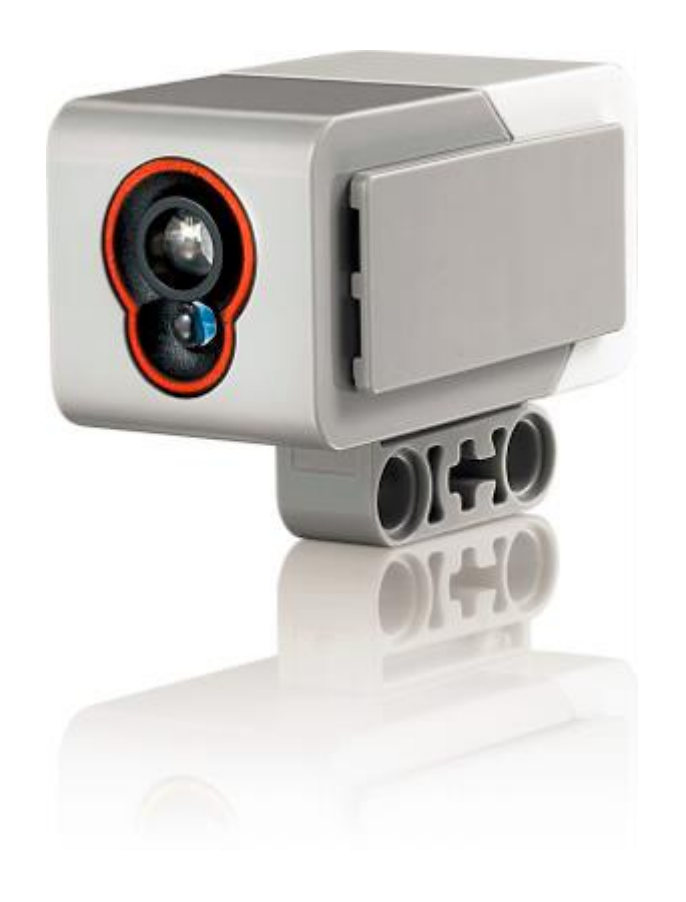

#### **Le capteur de couleurs**

Il peut détecter les couleurs ou l'intensité de la lumière.

En mode *Couleur*, le capteur reconnaît sept couleurs (noir, bleu, vert, rouge, jaune, blanc et marron).

En mode Intensité lumineuse, le capteur mesure l'intensité de la lumière (réfléchie ou ambiante) sur une échelle allant de 0 (très sombre) à 100 (très clair).

Il peut être utilisé pour suivre une ligne au sol, trier des objets de couleur, etc.

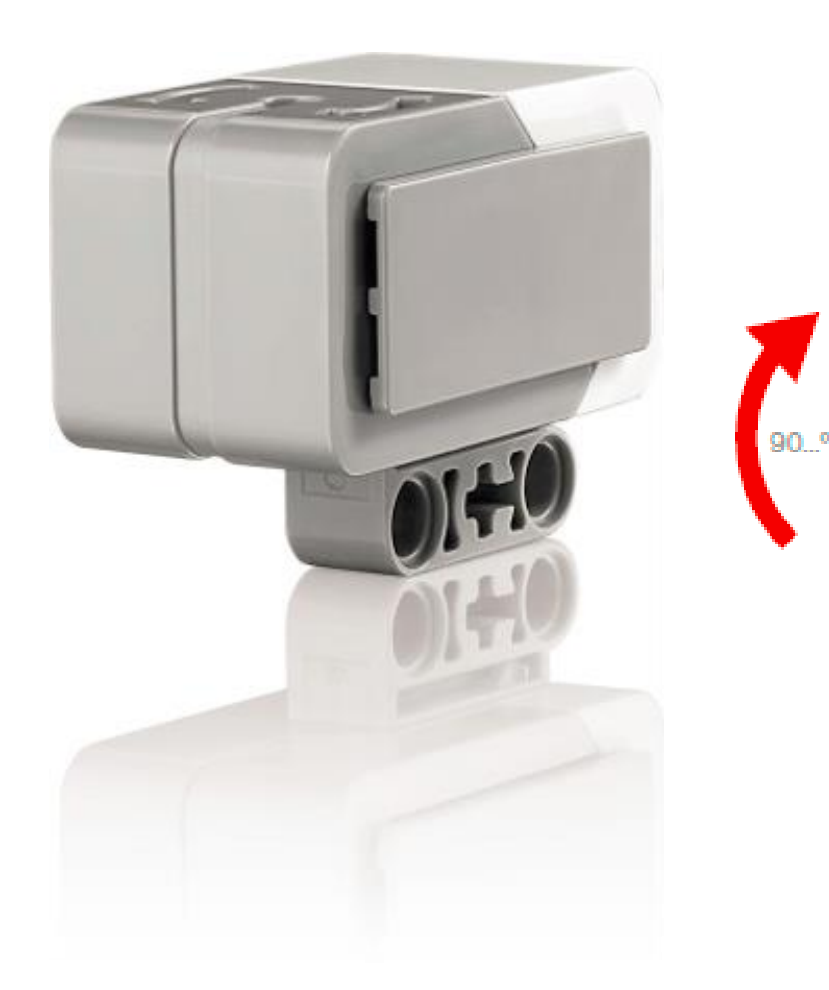

#### **Le capteur gyroscopique**

Il détecte le mouvement de rotation sur un axe et mémorise l'angle de rotation en degrés.

Il peut être utilisé pour faire tourner le robot sur lui-même jusqu'à ce qu'il atteigne la valeur voulue.

La précision est de +/- 3 degrés.

### Les connecteurs

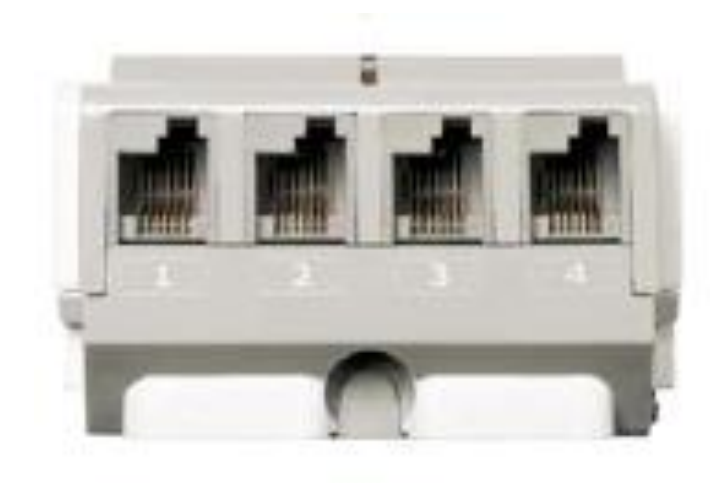

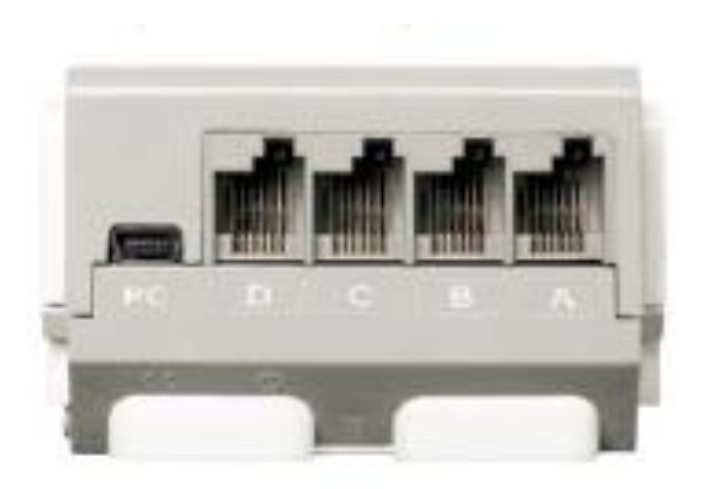

#### **Ports d'entrée**

Les ports d'entrée 1, 2, 3 et 4 permettent de connecter **les capteurs** à la brique EV3

#### **Ports de sortie** Les ports de sortie A, B, C et D permettent de connecter **les moteurs** à la brique EV3

# L'application

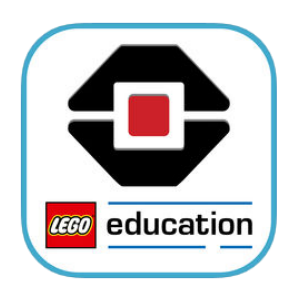

MINDSTORMS EV3 LEGO® Education (Programming)

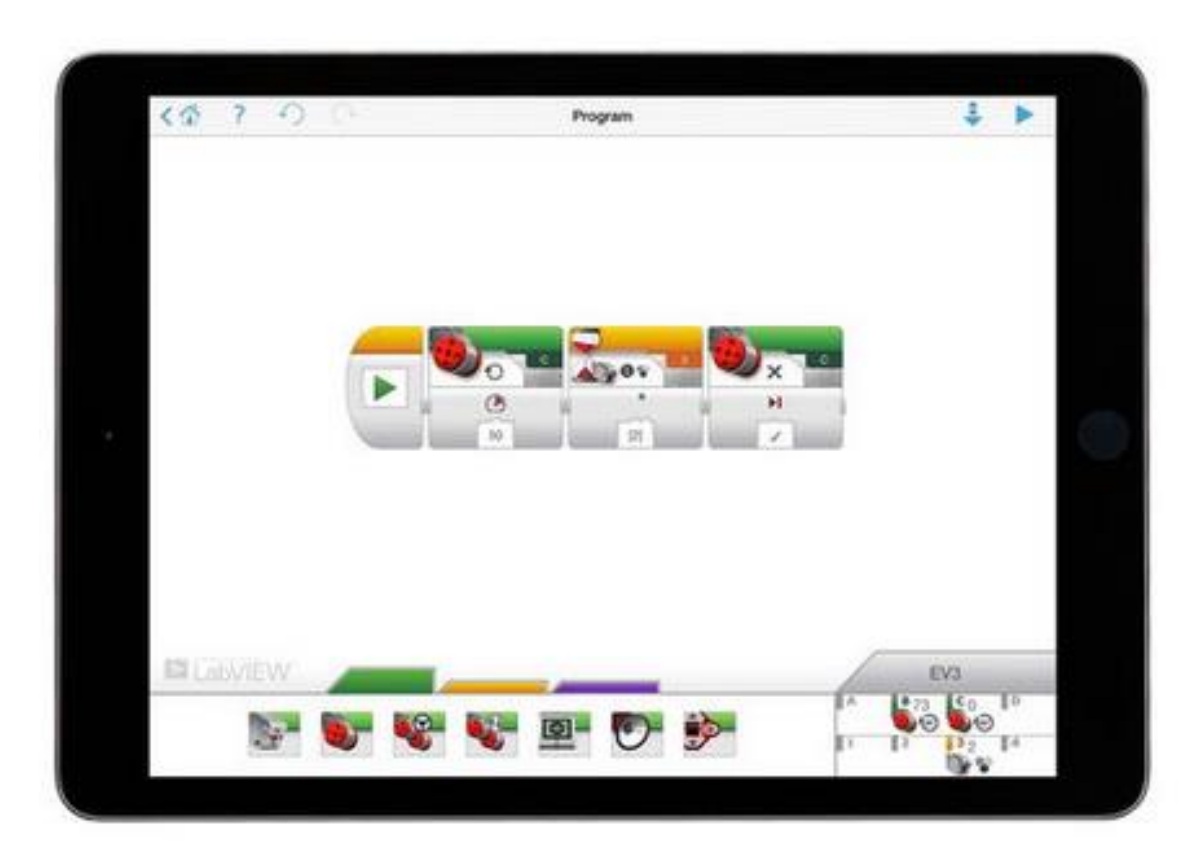

Une programmation par blocs sur ordinateur ou tablette

#### □ Lancez l'application

- □ Créez un nouveau programme
- $\Box$  Connectez la tablette au robot
- Reproduisez le programme suivant puis exécutez-le

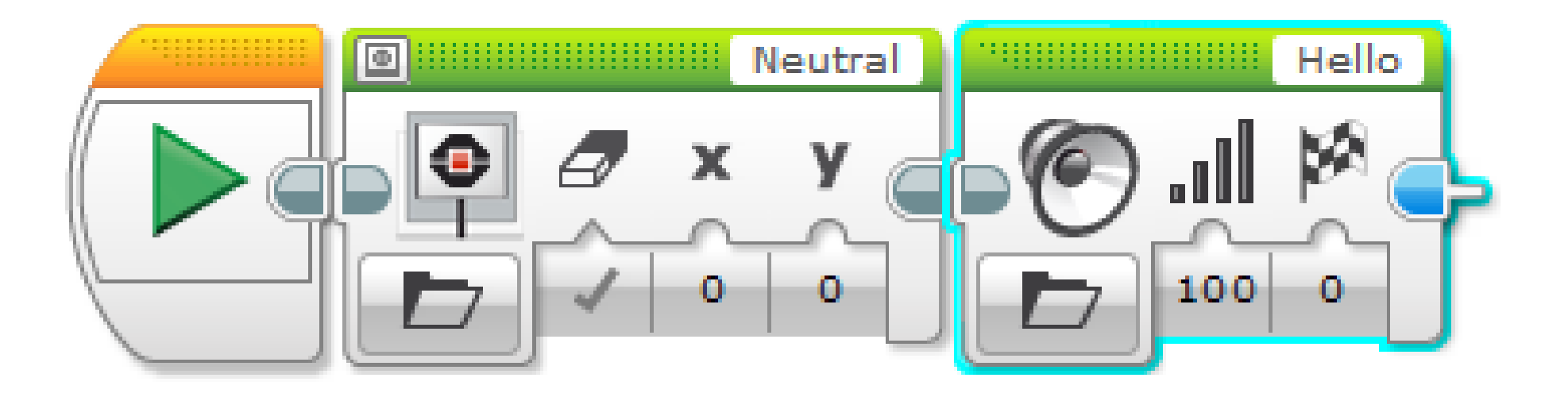

#### Programmer un déplacement

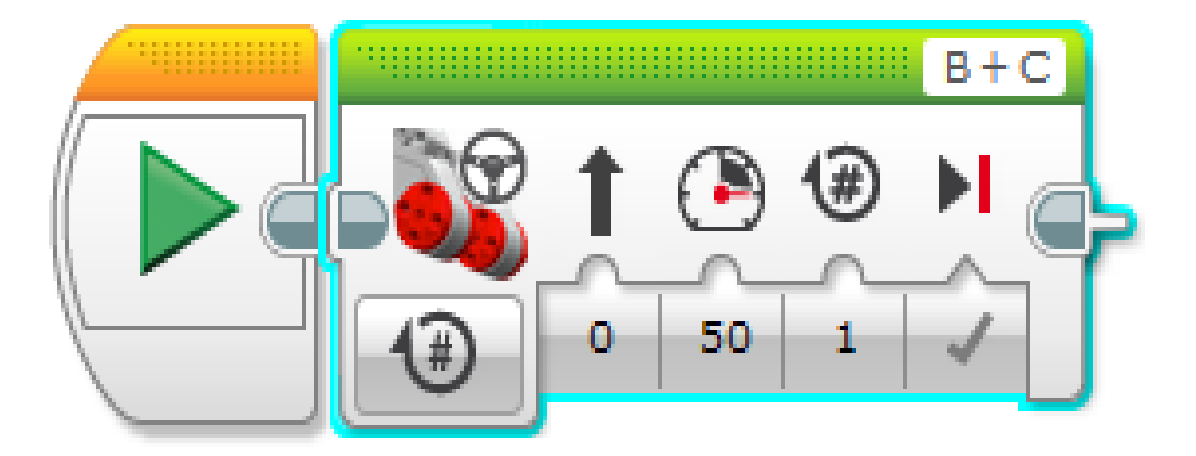

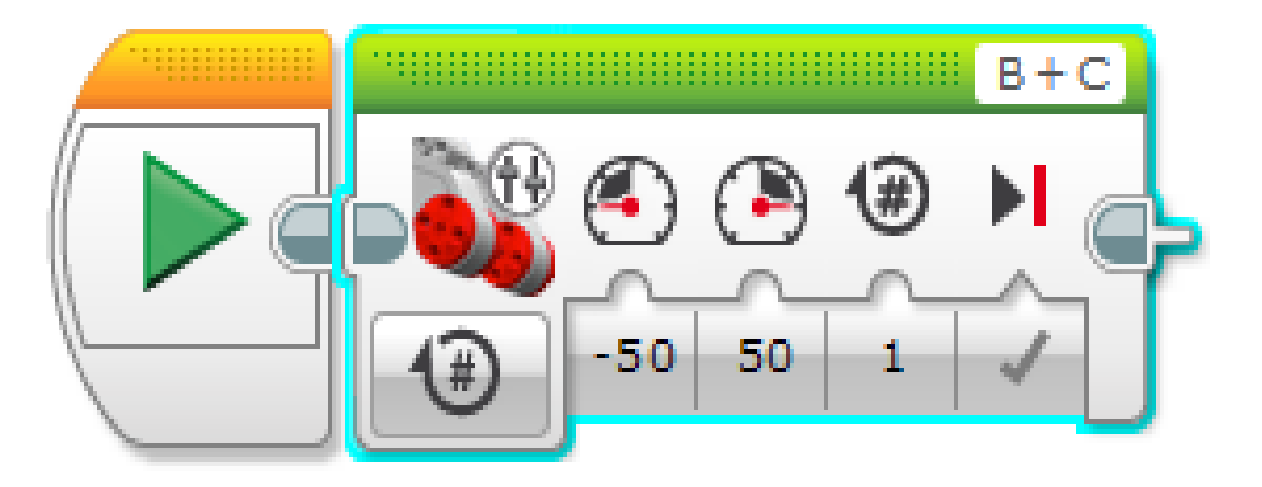

# A vous de jouer !

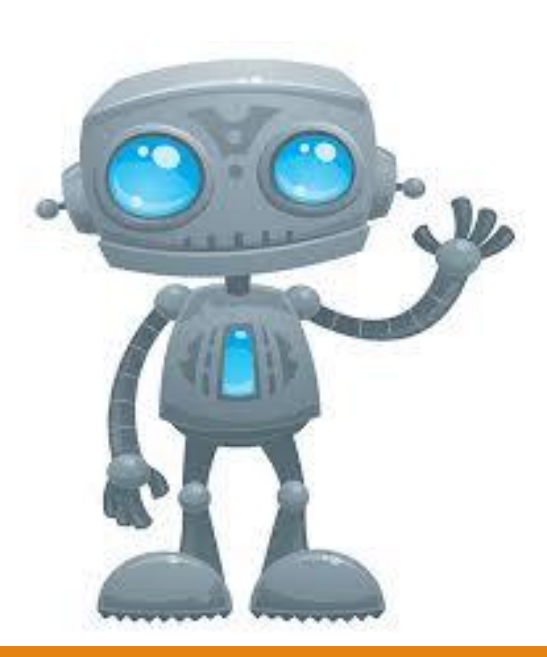